## Εφαρμογή Panic\_Button

Αναπτύξτε μια εφαρμογή που θα λειτουργεί σαν κουμπί πανικού. Η εφαρμογή θα αποτελείται από δύο κουμπιά (Εικόνα 1).

Το πρώτο θα είναι το κουμπί πανικού. Ονομάστε το PanicButton.

Το κουμπί πανικού θα βρίσκεται τοποθετημένο μέσα σε ένα Horizontal\_Arrangement

Όταν ο χρήστης αγγίζει το κουμπί πανικού θα ξεκινάει ο ήχος μιας σειρήνας, ο οποίος θα αναπαράγεται ξανά και ξανά.

Ταυτόχρονα, η συσκευή θα στέλνει ένα μήνυμα SMS σε έναν προεπιλεγμένο αριθμό για να ζητάει βοήθεια.

Το κουμπί πανικού, για όσο ακούγεται η σειρήνα, θα απενεργοποιείται προσωρινά (ιδιότητα enabled), ώστε να είναι ορατό, αλλά ο χρήστης να μην μπορεί να το ξαναπατήσει.

Το δεύτερο κουμπί (stop) θα τερματίζει τον ήχο της σειρήνας και θα ενεργοποιεί εκ νέου το κουμπί πανικού, ώστε ο χρήστης να μπορεί να το ξαναπατήσει. Ονομάστε το StopButton.

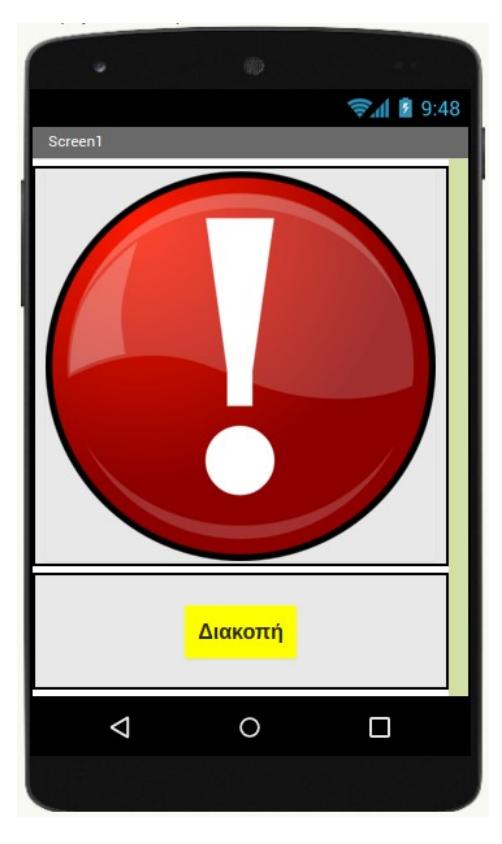

Το κουμπί διακοπής θα βρίσκεται τοποθετημένο μέσα σε ένα Horizontal\_ Arrangement

Για την αποστολή του SMS θα χρειαστείτε το αντικείμενο Texting που βρίσκεται στην ομάδα Social. Ονομάστε το SMSTexting.

Για να καθορίσετε το κείμενο του μηνύματος και τον τηλεφωνικό αριθμό που θα αποστέλλεται, θα χρειαστεί να αλλάξετε τις ιδιότητες Message (Μήνυμα) και PhoneNumber (Τηλεφωνικός αριθμός) του αντικειμένου Texting, αντίστοιχα.

Για να στείλετε το μήνυμα θα χρησιμοποιήσετε την εντολή που φαίνεται παρακάτω.

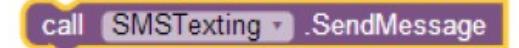

Για την αναπαραγωγή του ήχου καλύτερα να χρησιμοποιήσετε το αντικείμενο Player από την

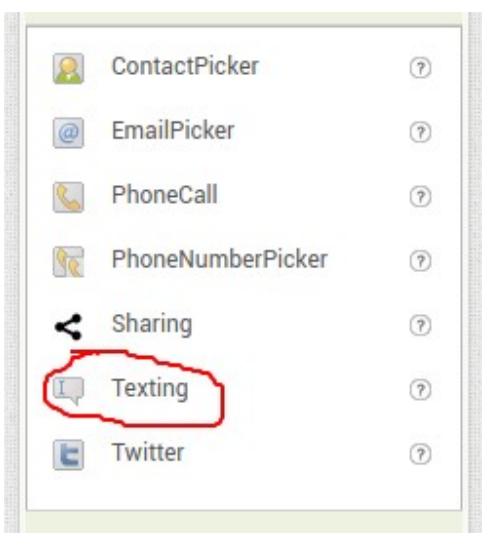

ομάδα Media και όχι το αντικείμενο Sound. Ονομάστε το SirenPlayer.

Το αντικείμενο Player έχει περισσότερες δυνατότητες, όπως είναι η αναπαραγωγή βίντεο. Επίσης έχει την ιδιότητα Loop, δηλαδή την αυτόματη επανεκκίνηση του ηχητικού κομματιού όταν αυτό ολοκληρωθεί.

Τα αρχεία εικόνων και ήχου που θα χρειαστείτε για την εφαρμογή μπορείτε να τα κατεβάσετε από τον φάκελο Panic Button.

Τα Components που θα χρειαστείτε για την εφαρμογή σας είναι τα εξής:

Οι εντολές της εφαρμογής που θα εισάγετε στην περιοχή Blocks βρίσκονται παρακάτω

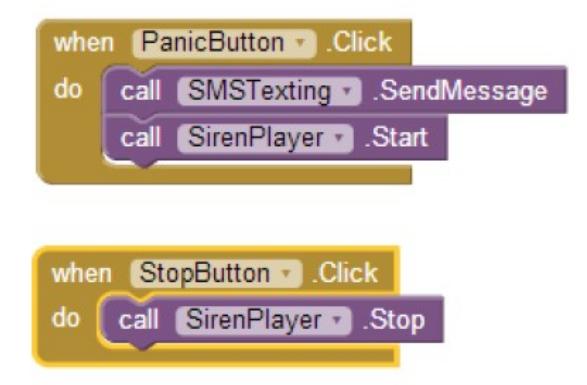

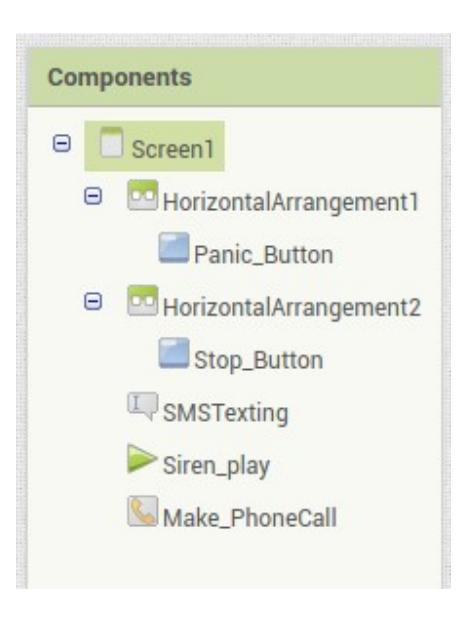

Μπορείτε να επεκτείνετε την εφαρμογή προσθέτοντας τη δυνατότητα κλήσης σε συγκεκριμένο τηλεφωνικό αριθμό.

Η δραστηριότητα δημιουργήθηκε από το Σύλλογο Καθηγητών Πληροφορικής Χίου